## Reorder Answer Options

To reorder answer options within your question:

- **1.** Edit the question via the **Build** tab.
- **2.** Click and hold the arrow icon on the far right of the answer option and drag it to its desired location.

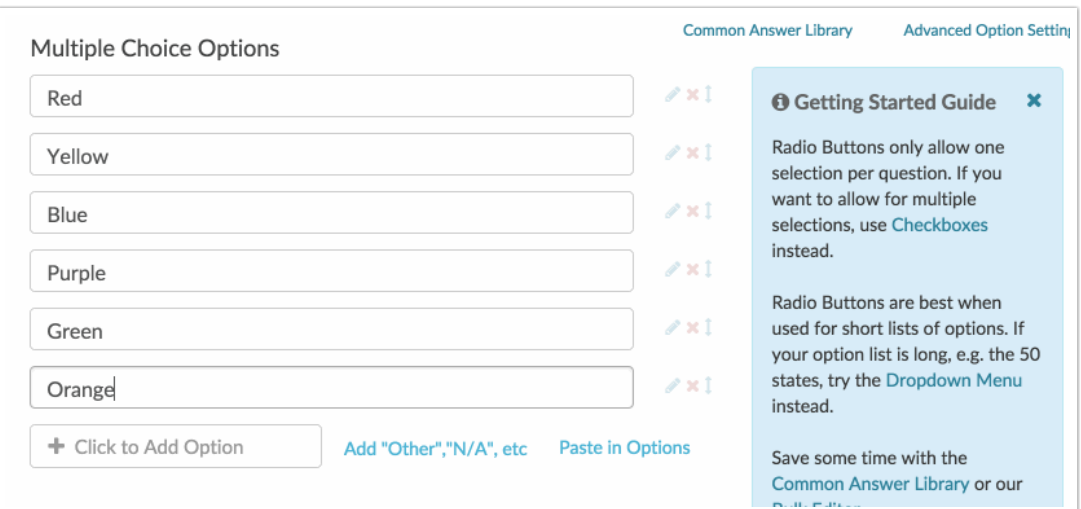

Visit our related articles to learn about reordering grid rows, or reordering questions, or reordering pages.

Related Articles